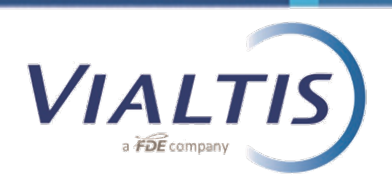

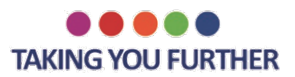

## USTAWA O PŁACY MINIMALNEJ LOI MARCON

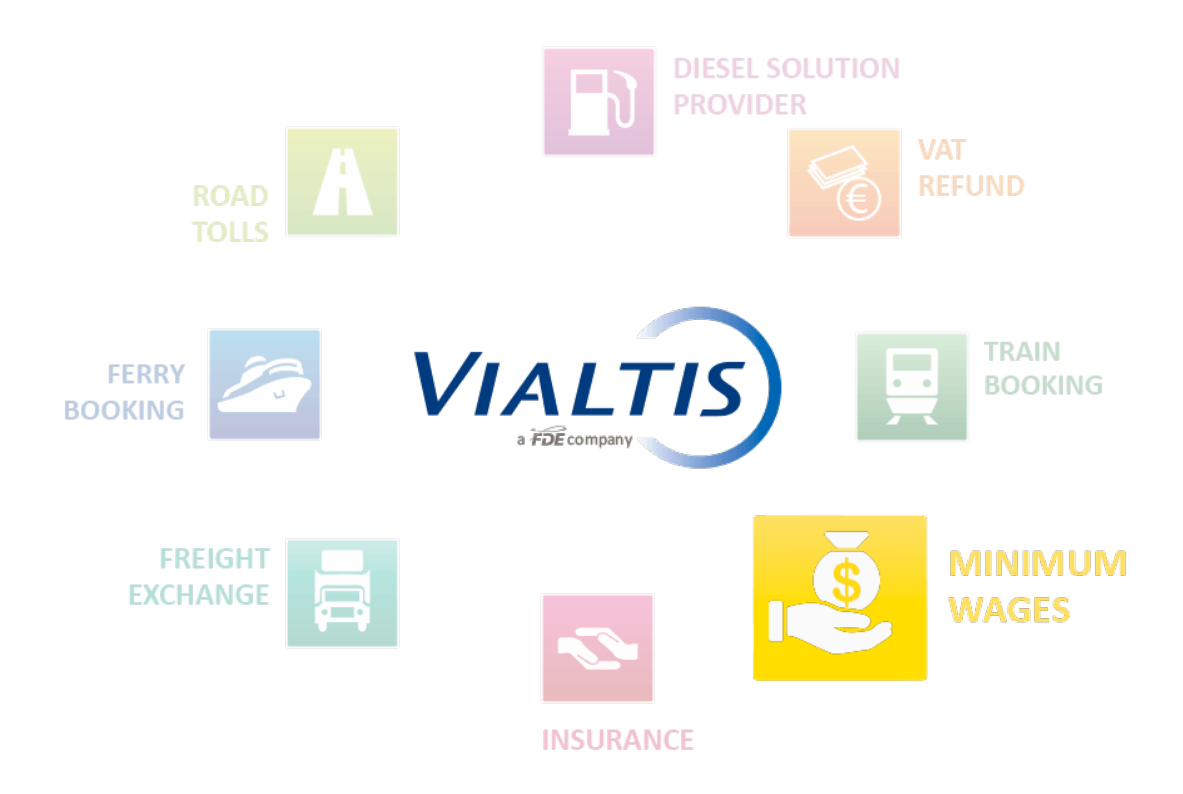

*Celem dokumentu jest prezentacja francuskiej platformy SIPSI [\(www.sipsi.travail.gouv.fr\)](http://www.sipsi.travail.gouv.fr/)* 

*dostępnej na stronie Ministerstwa Pracy, na której począwszy od 1 stycznia 2017 należy wypełniać oddelegowania kierowców* 

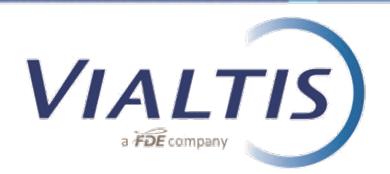

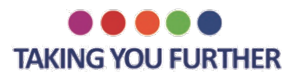

## Strona startowa:

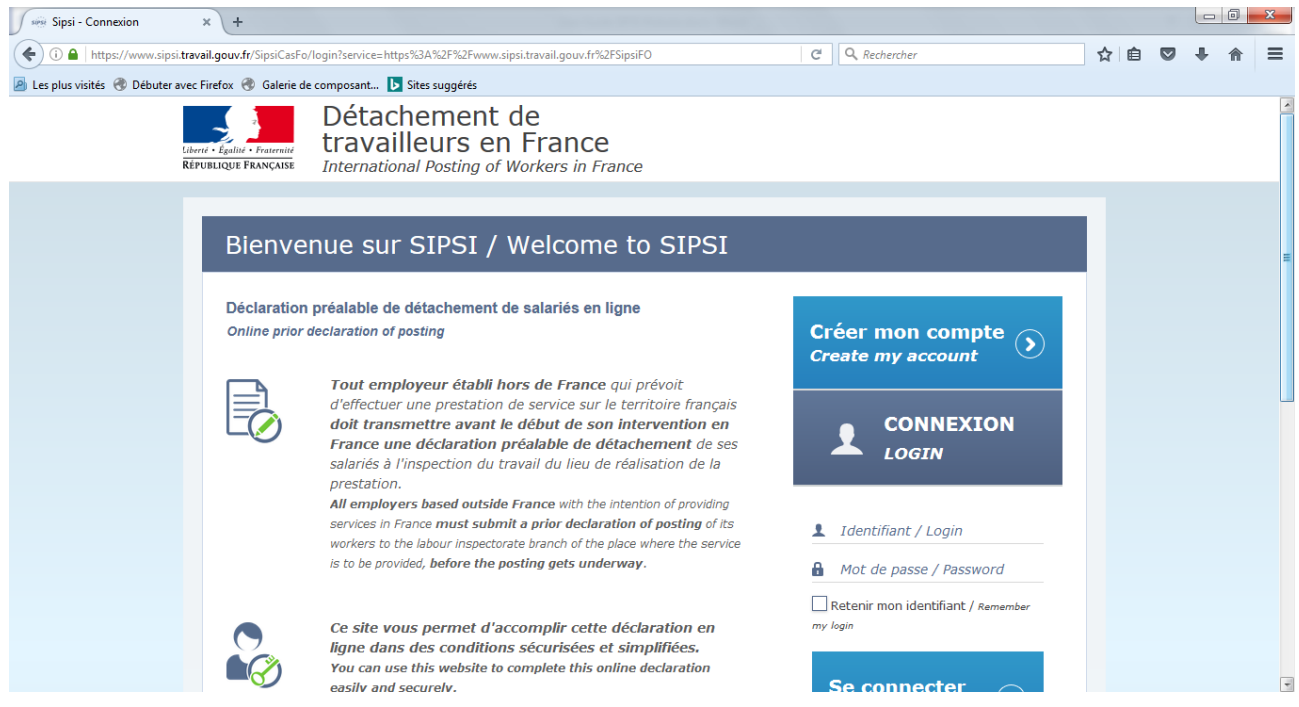

Pierwszym obowiązkowym krokiem jest o założenie indywidualnego konta dla firmy transportowej na portalu SIPSI.

Aby to zrobić, należy kliknąć na "Create my account".

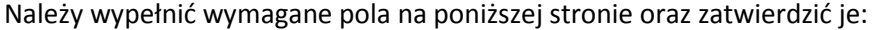

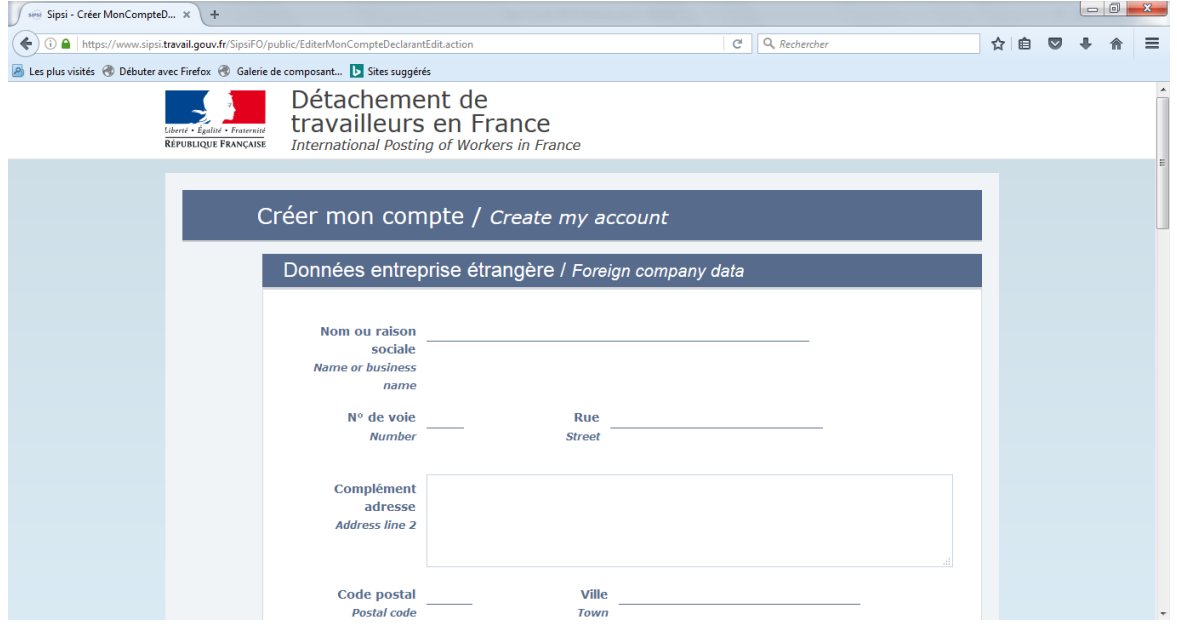

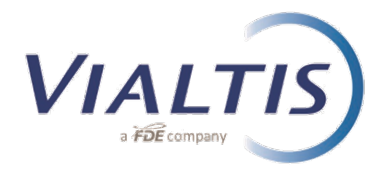

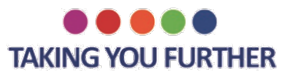

Gdy otrzymają Pańswto login oraz hasło, mogą się Państwo logować na stronę przedstawioną poniżej:

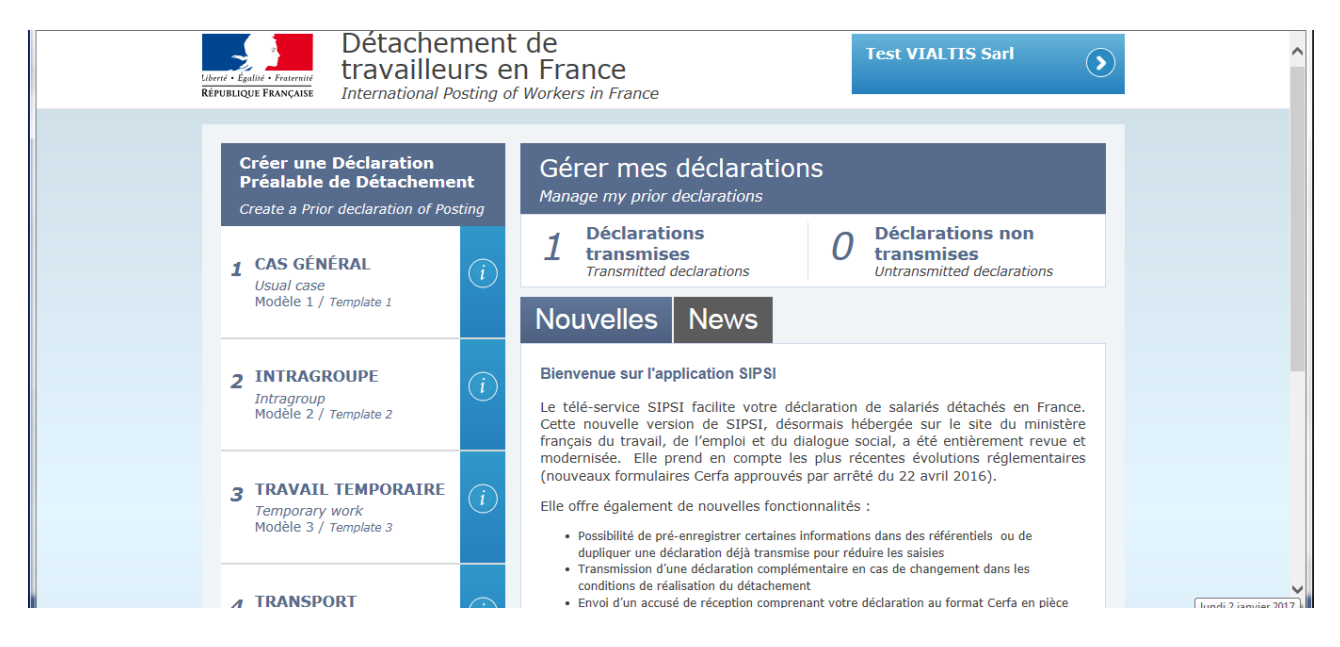

SIPSI jest plaformą, na której firmy transportowe podają informacje niezbędne do uzyskania oświadczeń o oddelegowaniu. Po otrzymaniu oświadczenia emailem, firma transportowa stosuje te same procedury, ktore obowiązują od 1 lipca 2016, tj. Dokument w ostatecznej wersji (z podpisem) zeskanowany z umową o pracę winien być przesłany do Reprezentanta (VIALTIS) e-mailem, a następnie oryginał pocztą tradycyjną. Drugi oryginał dokumentu zostaje u kierowcy w pojeździe.

Od 1 stycznia 2017, aby zgodnie z prawem uzyskać dokument o oddelegowaniu należy korzystać z serwisu SIPSI.

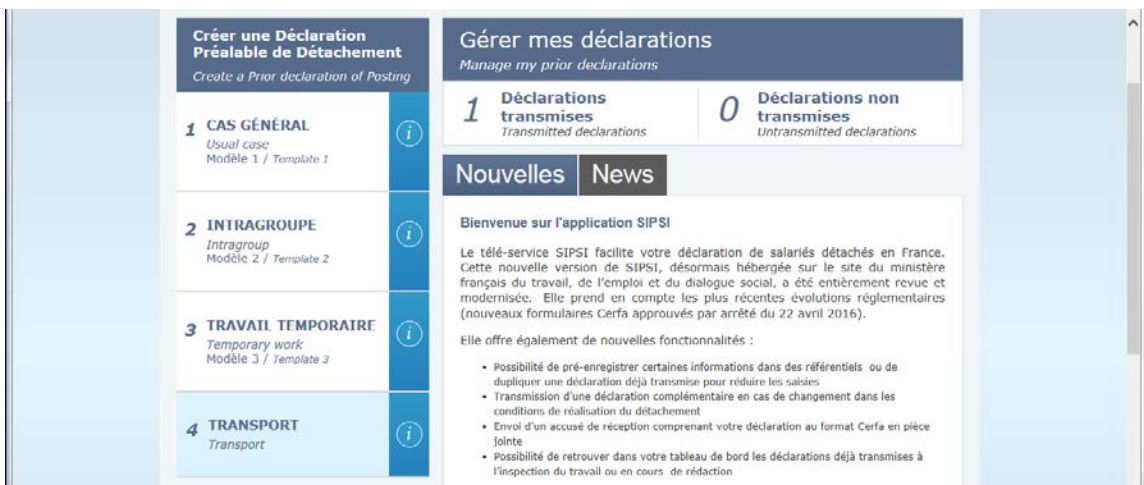

Aby tego dokonać, należy kliknąc na nr 4 "TRANSPORT"( jak przedstawiono na obrazku):

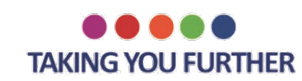

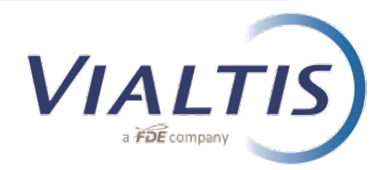

## Pojawi się następujące okienko:

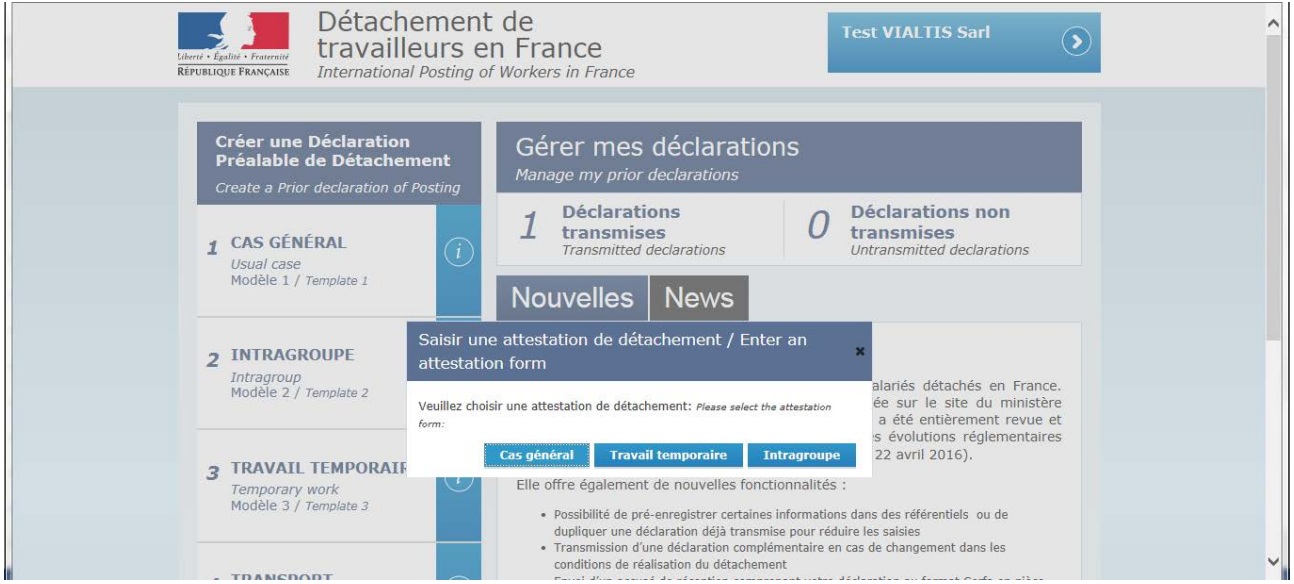

Należy kliknąć na "Cas Général" (General case), aby uzyskać zwykłe oświadczenie o oddelgowaniu, "Travail temporaire"w przypadku korzystania z usług kierowcy zatrudnionego przez agencję pracy tymczasowej oraz "Intragroupe" w przypadku oddelegowań grupowych .

Kolejnym krokiem jest wypełnienie sekcji od 1 do 5

W tytule należy zamiast tekstu w nawiasie wpisać imię i nazwisko kierowcy pojazdu.

Informacje, które należy podać są bardzo podobne do tych wymaganaych od lipca 2016 w formacie PDF

W sekcji 3 "Representative", należy wpisać dane VIALTIS:

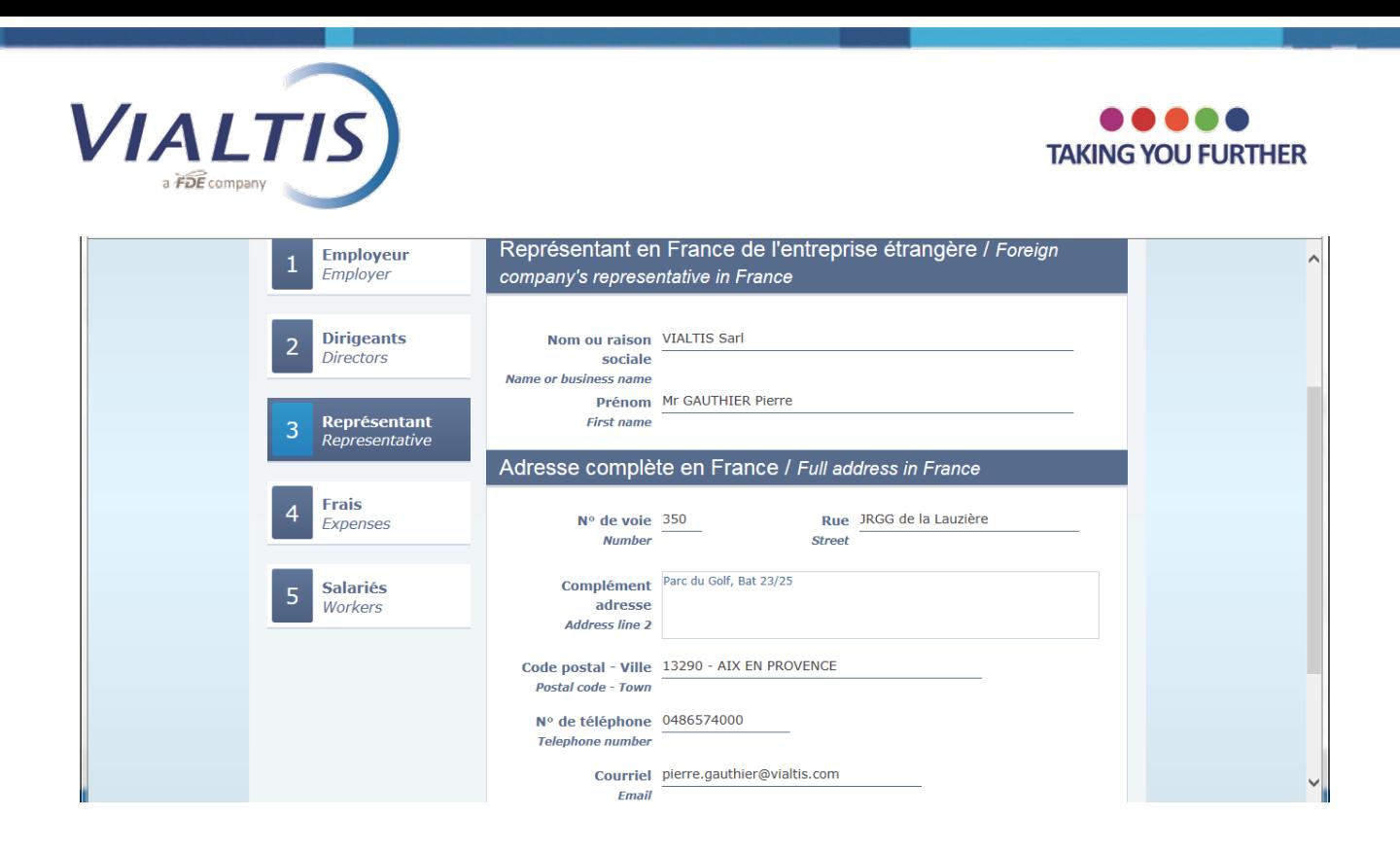

W dolnej części sekcji 5, można wybrać Save (Zapisz), Cancel (Anuluj) or Transmit (Prześlij) the declaration.

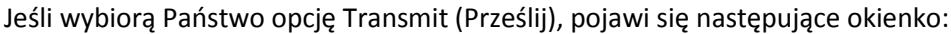

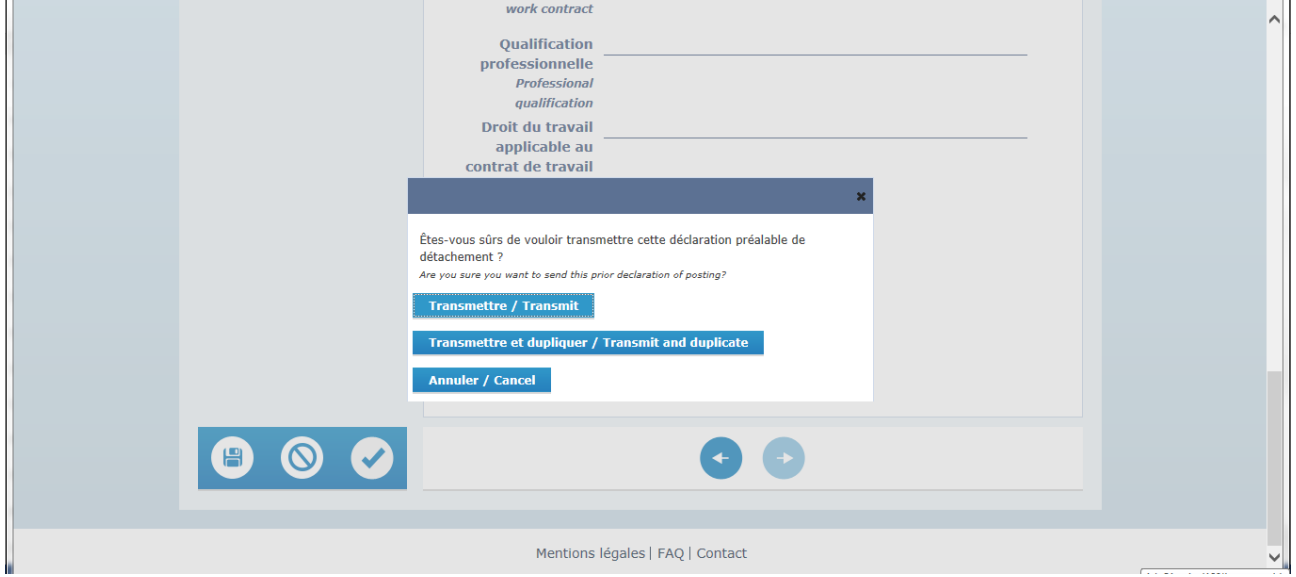

Oświadczenie można tylko przesłać ("Transmit" ) lub przesłać i skopiować ("Transmit and duplicate"), tak aby zaoszczędzić czas przy wypisywaniu oświadczeń dla kolejnych kierowców.

W chwilę po przesłaniu informacji otrzymają Państwo email z załącznikiem zawierającym oświadczenie o oddelegowaniu

Jeżeli wygenerowany dokument jest poprawny, należy stosować tę samą procedurę, jak dotychczas: podpisać dokument w dwóch egzemplarzach ( 1 egzemplarz dla kierowcy + 1 egzemplarz dla VIALTIS ) oraz przesłać zeskanowaną odpowiednio oznaczoną kopię podpisanego dokumentu do VIALTIS.

**W przypadku pytań, prosimy o kontakt z naszymi doradcami.**